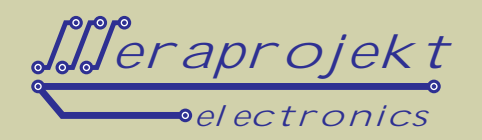

### INTERFEJS KONTROLNO-POMIAROWY DLA MODUŁÓW 1-WIRE Z WYJ CIFM USB **I IZOLACJ GALWANICZN**

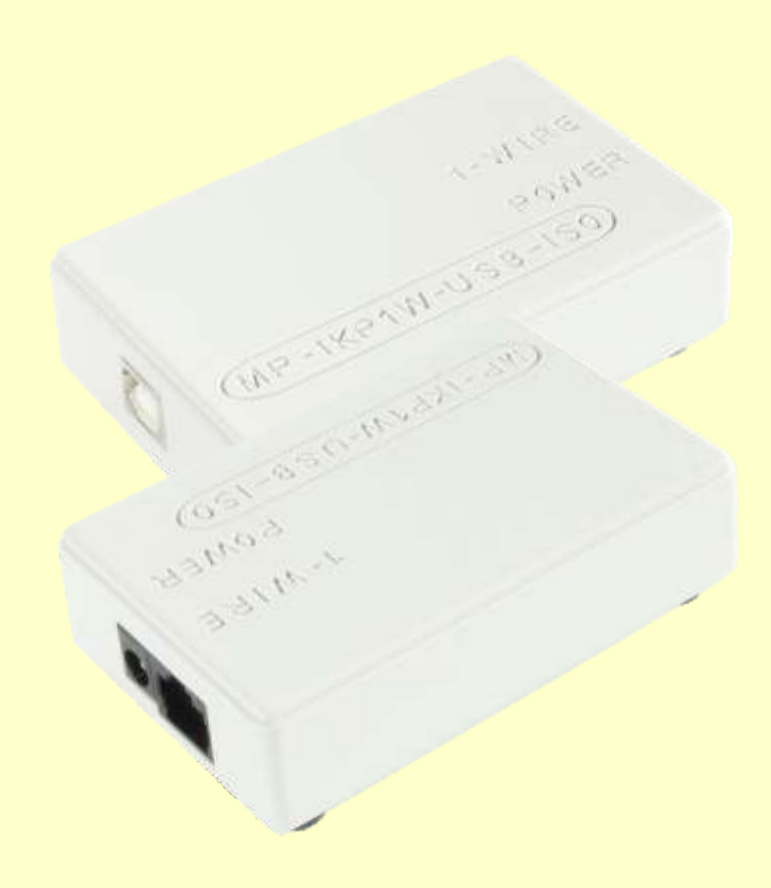

Urz dzenie stanowi bardzo łatwy do zastosowania gotowy interfejs kontrolno-pomiarowy do podł czenia modułów w standardzie 1-wire takich jak czujniki temperatury, moduły przeka nikowe, moduły we/wy.

Transmisja danych pomi dzy komputerem a systemem pomiarowym odbywa się poprzez zł cze USB. Obsługa interfejsu ogranicza się do prostych jednoznakowych komend steruj cych, przesyłanych poprzez USB. Otrzymujemy w ten sposób gotowy rozproszony system wielopunktowego monitoringu i sterowania.

Interfejs idealnie nadaje si do systemów automatyzacji budynkowej, monitoringi i kontroli w serwerowniach, systemach wentylacji itp.

Urz dzenie posiada izolacj galwaniczną wykonaną w nowoczesnej technologii iCoupler® firmy Analog Devices. Poziom izolacji linii sygnałowej wynosi 2,5kV (RMS).

UWAGA: Kabel USB nale y dokupi osobno (dost pne w naszej ofercie).

Od strony komputera (USB) urządzenie widziane jest i obsługiwane jak typowy port szeregowy. Interfejs zbudowany jest na bazie kontrolera FT232RLfirmy FTDI.

Doł czone sterowniki (do pobrania z naszej strony internetowej) umo liwiaj pisanie własnych procedur komunikacyjnych w sposób identyczny jak w przypadku urządze transmitujących dane za pośrednictwem interfejsu RS232. Do łączności od strony komputera mo na równie stosowa typowe programy terminalowe np. okienkowy HiperTerminal. Bardziej zaawansowani programi cimog si gn po sterowniki D2XX (USB Direct Drivers + DLLS/W Interface).

#### Wła ciwo ci:

- · Zasilanie od +7V do +12V DC (typowo +12V umo liwia to jednocze nie zasilanie modułów przeka nikowych, zasilanych napi ciem 12V)<br>Pobór pr du: max. 80mA
- 
- Wyprowadzenie 1-Wire do podł czenia modułów kontrolno-pomiarowych w postaci zł cza RJ45
- Wyprowadzenie 1-Wire do podłączenia modułów kontrolno-pomiarowych w postaci złącza RJ45<br>• Wyprowadzona linia zasilania +12V DC w złączu RJ45 do zasilania pozostałych elementów systemu kontrolnopomiarowego<br>Wyprowadzona linia zasilania pomocniczego +5V DC w zł czu RJ45
- 
- Obsługa do 10 czujników temperatury na bazie DS18B20 nasze produkty: MP00230T
- Obsługa do 10 czujników temperatury na bazie DS18B20 nasze produkty: MP00230T<br>• Obsługa do 10 modułów na bazie DS2408 (8-kanałowe moduły przeka nikowe i we/wy cyfrowych) nasze
- produkty: MP00220, MP00220A-8R, MP00221 Obsługa do 10 modułów na bazie DS2413 (2-kanałowe moduły przekaźnikowe) nasze produkty: MP00222-2R
- 
- Pomiar temperatury w zakresie od -55°C do +125°C<br>• Dokładno pomiaru temperatury to ±0,5°C w zakre • Dokładno pomiaru temperatury to ±0,5°C w zakresie od -10°C do +85°C<br>• Rozdzielczo pomiaru temperatury: 12 bitów
- 
- · Rozdzielczo pomiaru temperatury: 12 bitów<br>· Czas pomiaru temperatury (konwersji): ok. 75 • Czas pomiaru temperatury (konwersji): ok. 750ms<br>• Kontroler USB: FT232RL firmy FTDI
- 
- Kontroler USB: FT232RL firmy FTDI<br>• Od strony komputera PC, urz dzeni • Od strony komputera PC, urządzenie widziane jest jak kolejny port szeregowy.<br>• Kompatybilny z USB 1.1 i 2.0
- Kompatybilny z USB 1.1 i 2.0<br>Zł cze USB typu B e skie
- 
- Nowoczesna technologia izolacji iCoupler ® firmy Analog Devices Nowoczesna technologia izolacji iCoupler ® firmy Analog Devices
- Izolacja galwaniczna w torze sygnałowym na poziomie 2,5kV (RMS, w czasie testu 1 minuty)
- Wymiary obudowy (obrys obudowy bez gniazd): 89mm x 55mm x 24mm
- Materiał obudowy: ABS (TEMPOLIMER STYRENU)

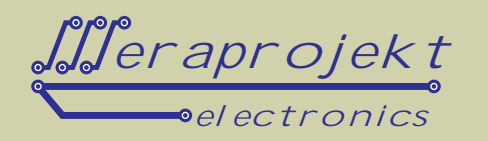

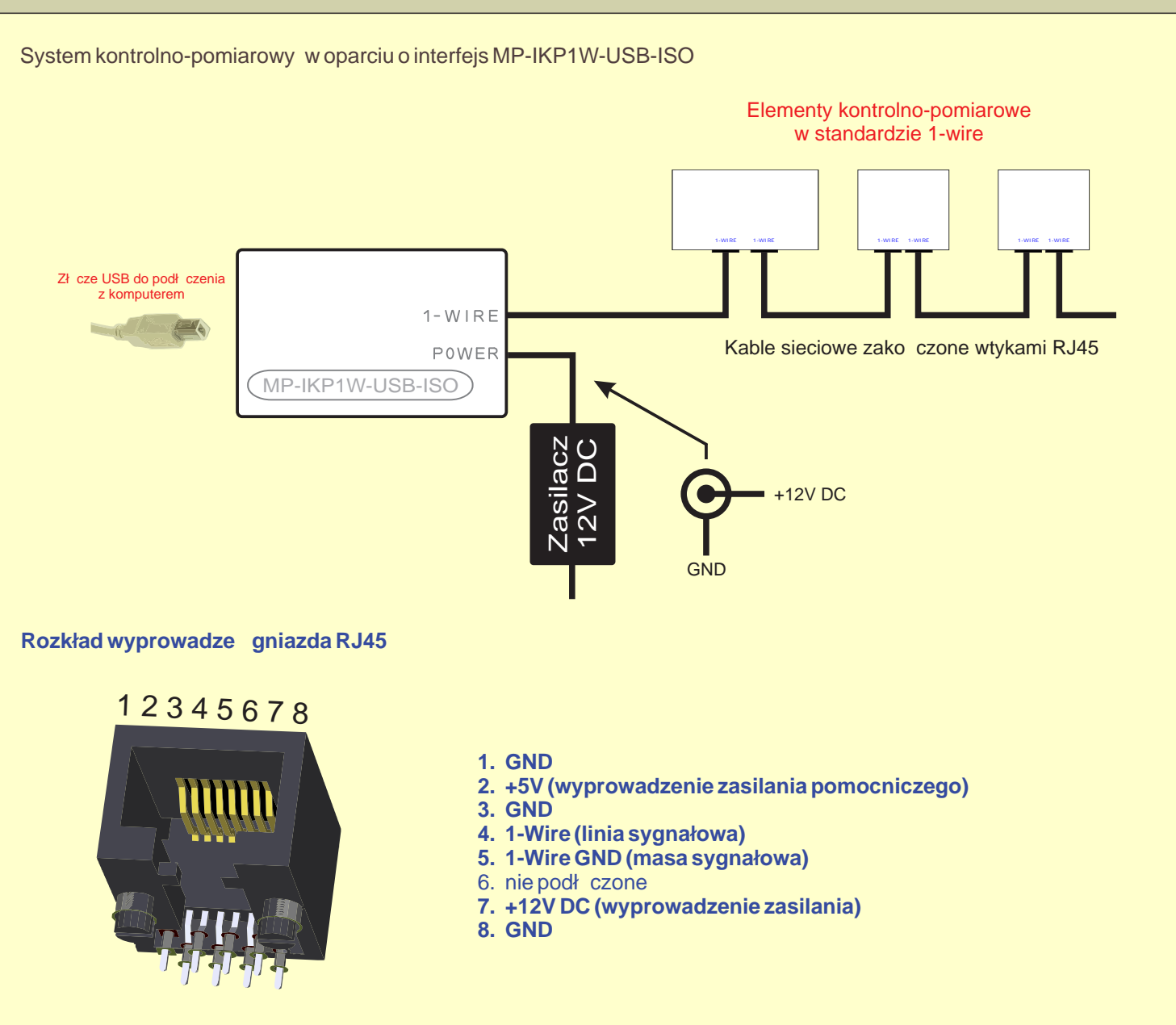

#### **Komendy steruj ce**

Transmisja ł czem szeregowym (wirtualny port szeregowy z poziomu PC) polega na przesyłaniu i odczytywaniu prostych danych w kodzie ASCII (tryb tekstowy).

Parametry transmisji: pr dko transmisji: 9600 bitów/s, format: 8 bitów danych, 1 bit stopu, kontrola parzysto ci: brak.

Ka da odpowied z interfejsu zako czona jest znakami nast pnej linii CR (013) i powrotu karetki LF (010). Dwa ostatnie znaki przesyłane są dla czytelniejszego przedstawienia danych np. w terminalu oraz pomagają przy pisaniu własnych aplikacji odbieraj cych dane z interfejsu.

Komendy sterujące można wysyła w grupach nie czekając na potwierdzenie wykonania po każdej komendzie z osobna. Mo na w ten sposób tworzy "makra" realizujące konkretne operacje niezale nie od poziomu menu, w której aktualnie si znajdujemy. Przykładowu wysłanie komendy **m205h** spowoduje:

- powrót do głównego menu (zapewnia poprawne wykonanie kolejnych komend niezale nie od poziomu menu),
- wł czenie obsługi modułu na bazie DS2408,
- uaktywnienie modułu nr 1,
- uaktywnienie kanału nr 5 wybranego modułu,
- ustawienie stanu niskiego na wybranym kanale.

W konsekwencji przesłanie powy szego "makra" spowoduje włączenie przeka nika w kanale 5 modułu przeka nikowego nr 1. W odpowiedzi otrzymujemy odpowied OK w przypadku poprawnie wykonanej operacji.

# Kod produktu: MP-IKP1W-USB-ISO

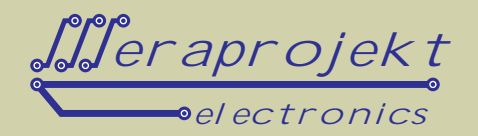

System komend (menu) obsługi interfejsu

- **m** Powrót do głównego menu (poziom 0) komenda atywna z każdego poziomu.
- **z** Restart interfejsu i wyszukanie podłączonych urządze (komenda przydatna po podłączeniu lub odłączeniu nowych urządze ).
- **i** W odpowiedzi informacja o systemie (wersja oprogramowania interfejsu, liczba wykrytych urządze "ich numery seryjne, sposób zasilania itd.)
- **1** Obsługa czujników temperatury na bazie DS18B20
	- **n** W odpowiedzi liczba wykrytych czujników temperatury.
	- **s** W odpowiedzi kolejno nr seryjne czujników temperatury.
	- **t** W odpowiedzi temperatury z kolejnych czujników (kolejno wg. wy wietlonej listy przy pomocy komendy s).
	- **T** W odpowiedzi kolejno nr seryjne czujników i po spacji odczytane temperatury
- **2** Obsługa modułów na bazie DS2408.
	- **n** W odpowiedzi liczba wykrytych modułów.
	- **s** W odpowiedzi kolejno nr seryjne modułów.
	- Przej cie do obsługi wybranego od 0 do 9 modułu (numeracja wg wy wietlonej listy przy pomocy komendy s).
		- **n** W odpowiedzi nr obsługiwanego modułu.
		- **s** W odpowiedzi nr seryjny obsługiwanego modułu.
		- W odpowiedzi stan wyj /wej obsługiwanego modułu ( w postaci liczby szesnastkowej, np A1 oznacza bajt w postaci 10100001 dla kanałów odpowiednio 7, 6, ... 0). Przy czym zgodnie z zasad działania układu DS2408 stanem aktywnym kanału jest stan niski czyli 0. Oznacza to, e dla modułów przeka nikowych przeka nik jest zał czony przy stanie 0.
		- **l** Ustawienie stanu niskiego (low=0) na wszystkich kanałach obsługiwanego modułu.
		- W odpowiedzi OK w przypadku poprawnego działania lub ERROR w przypadku bł du. **h** Ustawienie stanu wysokiego (high=1) na wszystkich kanałach obsługiwanego modułu.
		- W odpowiedzi OK w przypadku poprawnego działania lub ERROR w przypadku błądu. **0-7** Przej cie do obsługi wybranego od 0 do 7 kanału.
			- - **n** W odpowiedzi nr obsługiwanego kanału. **?** W odpowiedzi stan obsługiwanego kanału w postaci cyfry 0 lub 1 (zgodnie z zasadą działania układu DS2408 stanem aktywnym kanału jest stan niski czyli 0).
				- **l Ustawienie stanu niskiego (low=0) na wyj ciu obsługiwanego kanału.**
				- W odpowiedzi OK w przypadku poprawnego działania lub ERROR w przypadku bł du. **h** Ustawienie stanu wysokiego (high=1) na wyj ciu obsługiwanego kanału.
				- W odpowiedzi OK w przypadku poprawnego działania lub ERROR w przypadku błądu.
- **3** Obsługa modułów na bazie DS2413
	- **n** W odpowiedzi liczba wykrytych modułów.
	- **s** W odpowiedzi kolejno nr seryjne modułów.<br>**0-9** Przej cię do obsługi wybranego od 0 d
	- Przej cie do obsługi wybranego od 0 do 9 modułu (numeracja wg wy wietlonej listy przy pomocy komendy s).
		- **n** W odpowiedzi nr obsługiwanego modułu.
		- **s** W odpowiedzi nr seryjny obsługiwanego modułu.
		- **?** W odpowiedzi stan wyjść/wejść obsługiwanego modułu ( w postaci liczby szesnastkowej, np 02 oznacza bajt w postaci 00000010 dla kanałów odpowiednio xxxxxxBA). Przy czym zgodnie z zasad działania układu DS2413 stanem aktywnym kanału jest stan niski czyli 0. Oznacza to, że dla modułów przeka nikowych przeka nik jest zał czony przy stanie 0.
		- **l** Ustawienie stanu niskiego (low=0) na wszystkich kanałach obsługiwanego modułu. W odpowiedzi OK w przypadku poprawnego działania lub ERROR w przypadku błądu.
		- **h** Ustawienie stanu wysokiego (high=1) na wszystkich kanałach obsługiwanego modułu. W odpowiedzi OK w przypadku poprawnego działania lub ERROR w przypadku błądu.
		- **0,1** Przej cie do obsługi wybranego kanału: 0 kanał A, 1 kanał B.
			- **n** W odpowiedzi nr obsługiwanego kanału.
				- **?** W odpowiedzi stan obsługiwanego kanału w postaci cyfry 0 lub 1 (zgodnie z zasadą działania układu DS2413 stanem aktywnym kanału jest stan niski czyli 0).
			- **l Ustawienie stanu niskiego (low=0) na wyj ciu obsługiwanego kanału.**
			- W odpowiedzi OK w przypadku poprawnego działania lub ERROR w przypadku bł du. **h** Ustawienie stanu wysokiego (high=1) na wyj ciu obsługiwanego kanału.
				- W odpowiedzi OK w przypadku poprawnego działania lub ERROR w przypadku bł du.

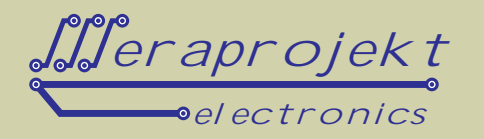

#### Przykładowe działanie interfejsu po podł czeniu do komputera PC - sterowanie z wykorzystaniem terminala

Kolejno wysłane kody:

**i**(w odpowiedzi otrzymujemy informację o systemie),

**1T** (w odpowiedzi otrzymujemy kolejno temperatury z podł czonych czujników, poprzedzone ich numerami seryjnymi), **m2s**(w odpowiedzi otrzymujemy kolejno numery seryjne modułów na bazie DS2408),

**n** (w odpowiedzi otrzymujemy liczbę podłączonych modułów na bazie DS2408),

0? (w odpowiedzi otrzymujemy stan wyj /wej modułu nr 0: FF w kodzie szesnastkowym czyli 11111111),

**l** (ustawienie wszystkich wyj bie cego modułu w stanie niskim, w potwierdzeniu OK),

? (w odpowiedzi otrzymujemy stan wyj /wej bie cego modułu: 00 w kodzie szesnastkowym czyli 00000000),

**m215l** (ustawienie stanu niskiego na 5 kanale modułu nr 0, w potwierdzeniu OK),

**m21?** (w odpowiedzi otrzymujemy stan wyj /wej modułu nr 1: DF w kodzie szesnastkowym czyli 11011111),

**m30?** (w odpowiedzi otrzymujemy stan wej /wyj modułu na bazie DS2413 nr 0: 03 w kodzie szesnastkowym czyli xxxxxx11 - wy/we Ai B w stanie wysokim),

**1l** (ustawienie kanału B bieżącego modułu w stanie niskim, w potwierdzeniu OK),

**m30?** (w odpowiedzi otrzymujemy stan wej /wyj modułu na bazie DS2413 nr 0: 01 w kodzie szesnastkowym czyli xxxxxx01 - wy/we Aw stanie niskim, B w stanie wysokim),

**m1t** (w odpowiedzi otrzymujemy kolejno temperatury z podł czonych czujników).

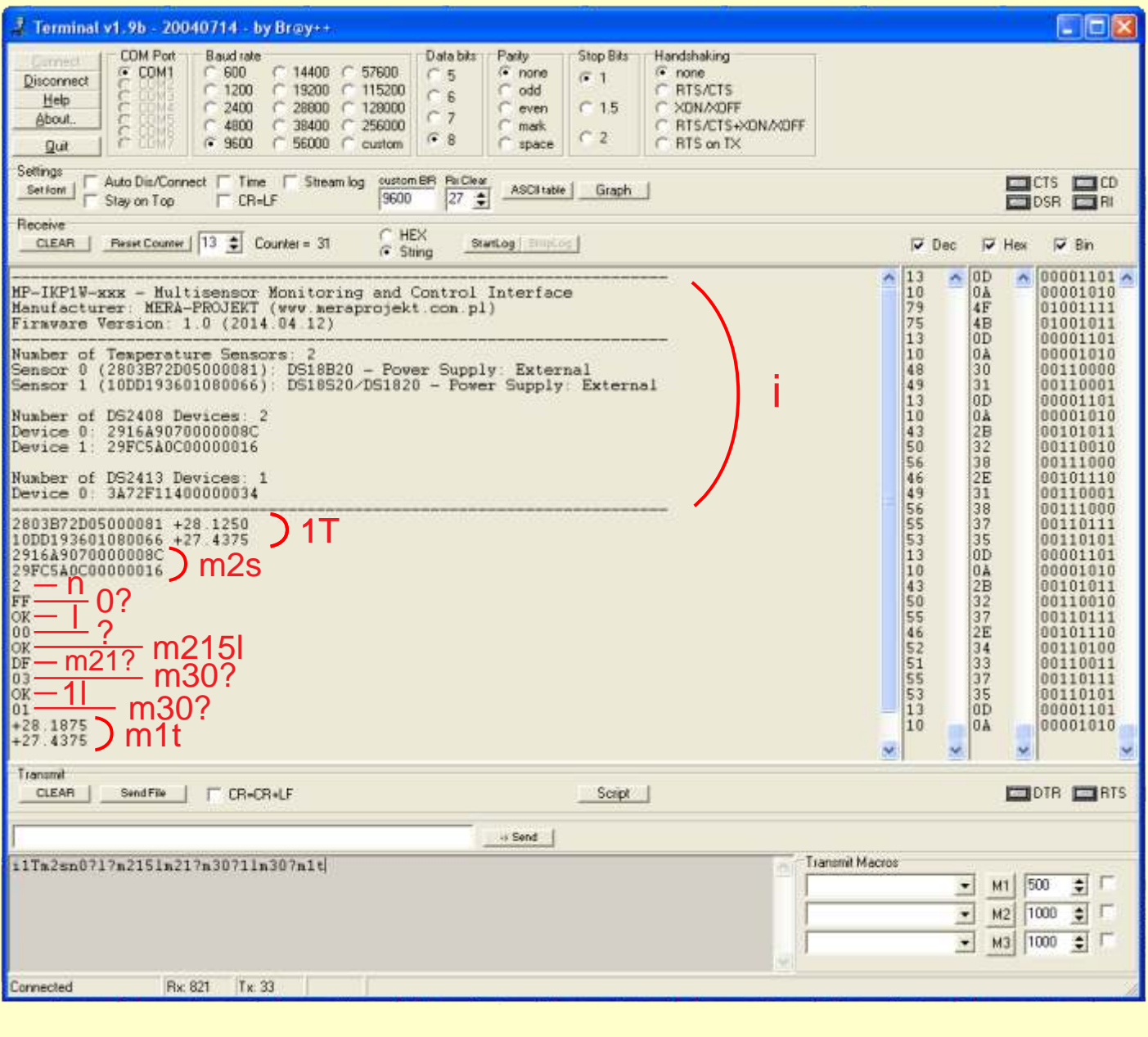

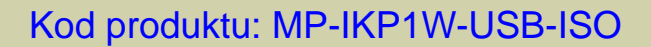

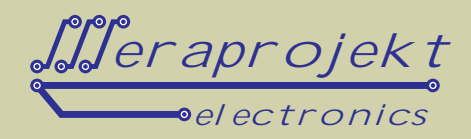

#### **Sterowniki**

Wraz z interfejsem dostarczany jest sterownik Virtual Com Port (VCP), poprzez zainstalowanie którego w komputerze instalowany jest kolejny port szeregowy COM.

Sterowniki są do pobrania z naszej strony internetowej.

Numer tego portu można w razie konieczności recznie zmienie poprzez ustawienie w panelu sterowania komputera.. Dodatkowo dla zaawansowanych programistów dostarczane sł bezpoł rednie sterowniki USB wraz z interfejsem DLLS/W (sterowniki D2XX).

Interfejs zawiera pamieł EEPROM, w której zapisał można takie parametry jak np. USB VID, PID, numer seryjny, opis produktu itd. Pamie ta zaprogramowana może być przez u ytkownika bezpo rednio w układzie poprzez USB z wykorzystaniem oprogramowania Mprog.

Program narz dziowy Mprog jest do pobrania znaszej strony internetowej.

Po zakupie interfejsu pamięć EEPROM jest wstępnie zaprogramowana i nie wymaga modyfikacji.

#### Kolejne czynno ci, które nale y przeprowadzi dla poprawnego zainstalowania sterownika urz<sub>dzenia:</sub>

- 1. Podł cz interfejs do portu USB w komputerze.
- 2. Po wykryciu urządzenia zainstaluj sterowniki wirtualnego portu szeregowego (link do sterowników na naszej stronie internetowej).

**Uwaga:** Przed podł czeniem urządzenia warto wcze niej pobra sterowniki i rozpakowa je do określonej lokalizacji na dysku.

- 3. W systemie powinien pojawi si kolejny port szeregowy o numerze zale nym od wcze niejszych instalacji wirtualnych portów. W razie potrzeby warto w ustawieniach portu (ustawienia zaawansowane portu szeregowego w mened erze urz dze) zmieni jego numer na jaki ni szy np. COM2, COM3 lub COM4 (niektóre programy nie współpracują z portami o wy szych numerach).
- 4. W tym momencie interfejs jest poprawnie zainstalowany i każde jego poźniejsze podłączenie spowoduje automatyczne jego wykrycie i ustawienie na zapisanym wcze niej numerze portu szeregowego COM.

Uwaga: Po zainstalowaniu sterownika portu szeregowego można przystąpić do podłączania elementów systemu. W tym celu w pierwszej kolejno ci nale y podłączy elementy kontrolno-pomiarowe 1-Wire, następnie podłączy zasilanie i dopiero na samym końcu podłączy interfejs do portu USB komputera.

Uwaga: Przy pomiarach temperatury otoczenia (powietrza) dla unikni cia zjawiska samonagrzewania się czujnika DS18B20 (self heating) co ma miejsce przy maksymalnej cz stotliwo ci pomiarów (co ok. 1s.) i wywołane jest poborem prądu w trakcie pomiaru przez czujnik, należy dokonywa z pomiarów z okresem nie mniejszym niż kilka sekund. Z naszych do wiadcze wynika, e przy pomiarach co 10 s nie występuje bł d pomiarowy wywołany tym zjawiskiem.